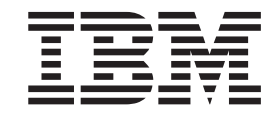

**IBM Business Monitor Development Toolkit** 

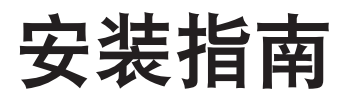

 $V\,8\,$   $R\,0$ 

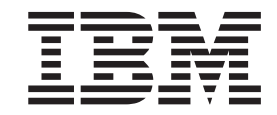

**IBM Business Monitor Development Toolkit** 

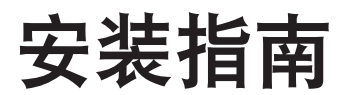

 $V\,8\,$   $R\,0$ 

#### **9Cun**

使用这些出版物的许可权在授予时需遵循以下条款和条件。

个人使用: 在保留所有所有权声明的情况下, 可复制这些出版物以供您个人用于非商业用途。没有 IBM 的明确同意, 不 能分发、展示这些出版物的全部或部分或制作衍生品。

商业使用: 在保留所有所有权声明的情况下, 可仅在您的企业内部复制、分发和展示这些出版物。没有 IBM 的明确同意, 不能在企业外部分发、展示这些出版物的全部或部分或制作衍生品。

除了本许可权中明确授权,未授予对这些出版物或此处包含的任何信息、数据、软件和其他知识产权的任何其他许可 权、许可证或权利。

IBM 保留在 IBM 判断使用这些出版物会损害 IBM 的利益或确定未正确遵循上述指示信息的情况下随时撤销此处授予的 许可权的权利。

除非完全遵循所有适用法律和法规(包括所有美国出口法律和法规), 否则不能下载、出口或再出口此信息。

IBM 不保证这些出版物的内容。IBM"按现状"提供本出版物,不附有任何种类的(无论是明示的还是暗含的)保证,包括 但不限于暗含的有关非侵权、适销和适用于某种特定用途的保证。

**© Copyright IBM Corporation 2011.**

# **Z** 第 1 章 安装和除去工具箱

IBM® Business Monitor development toolkit 提供了向导、库和测试环境, 以帮助您创建 和测试监控模型。Business Monitor development toolkit 将安装在 Rational® Application Developer 或 IBM Integration Designer 环境中。

Business Monitor development toolkit 包含两个主要组件:

- 开发环境
- 测试环境

开发环境提供了"监控模型"编辑器和调试器。通过使用监控模型编辑器、您可以从头 开始创建监控模型, 也可以从 WebSphere® Business Modeler 导入预备的监控模型。如 果您正在使用 IBM Integration Designer 中的开发工具箱, 那么可以通过 Process Server 或 WebSphere Enterprise Service Bus 应用程序生成监控模型。您可以使用监控模型编 辑器来扩展和优化生成或导入的监控模型。您可以使用调试器对测试监控模型时发现 的问题进行故障诊断或者了解监控模型收集信息的方式。

测试环境包括一个完整的 Business Monitor 服务器, 包括 Business Space。

借助测试环境, 您可以将监控模型部署到服务器并查看 Business Space 中的数据。测试 环境还支持下列任务:

- 促进快速和迭代开发(使用"再发布"支持)
- 使您能够创建并发出测试事件

### **\*c:**

• 使用的开发工具箱的版本必须和您打算用于部署监控模型的服务器的版本相同。例 如, 如果您使用 Business Monitor development toolkit 8.0 来创建监控模型, 那么必 须使用 Business Monitor 服务器 8.0 在生产环境中部署该模型。

此安装和除去信息描述如何在 Rational Application Developer 上安装 Business Monitor development toolkit, 要在 IBM Integration Designer 上安装工具箱, 请在"IBM Integration Designer 功能部件"页面上选择监控模型编辑器功能部件。

提示: 为了使 SVG 图达到最佳显示效果, 请在安装 IBM Integration Designer 或 Rational Application Developer 时安装 Web 开发工具。

必须先获得 Business Monitor development toolkit DVD 或下载映像, 然后才能继续安 装 Rational Application Developer。如果正在使用可下载的映像, 那么必须将文件抽取 到临时目录。

相关信息:

 $\Box$  [IBM Installation Manager](http://publib.boulder.ibm.com/infocenter/install/v1r5/index.jsp) 信息中心

# 准备安装

Business Monitor development toolkit 需要 Rational Application Developer 8.0.4, 并且 在 Windows 操作系统上运行。

要获取最新软件和硬件需求、请参阅 [IBM Business Process Manager](http://www.ibm.com/software/integration/business-monitor/sysreqs/)的系统需求。

### 非管理用户注意事项

如果您以非管理或非 Root 用户身份安装 Business Monitor development toolkit, 那么 在开始 Business Monitor development toolkit 安装之前, 您必须先安装 DB2。

要以非管理用户身份安装, 您有以下选项:

- 安装 Business Monitor development toolkit 之前, 单独安装 DB2 服务器。有关以非 管理或非 Root 用户身份安装 [DB2](http://publib.boulder.ibm.com/infocenter/db2luw/v9r7/topic/com.ibm.db2.luw.qb.server.doc/doc/r0007134.html) 的信息, 请参阅安装 DB2 服务器产品所需的用 户帐户 [\(Windows\)](http://publib.boulder.ibm.com/infocenter/db2luw/v9r7/topic/com.ibm.db2.luw.qb.server.doc/doc/r0007134.html)。
- 以管理员身份登录、然后使用 Business Monitor development toolkit 安装程序单独安 装 DB2 服务器。授予非管理用户特别许可权。然后以非管理用户身份登录, 使用已 安装的 DB2 服务器安装 Business Monitor development toolkit。

### **bT73**

Business Monitor development toolkit 安装包括 IBM Business Monitor 测试环境。您可 以选择使用本地测试环境或远程测试环境。如果开发人员使用的系统受资源(CPU、 内存和磁盘空间)约束,那么开发人员应考虑配置远程测试环境并指向该远程环境的 测试服务器, 以测试其流程和监控模型。

当本地安装 IBM Business Monitor 服务器时, Rational Application Developer 将找到 它并"服务器"视图中并显示。远程安装服务器时, 您可以通过创建一个新的服务器以 指向此服务器。

- 1. 在"服务器"视图中, 右键单击并选择新建 > 服务器。
- 2. 选择 IBM > IBM Business Monitor V8.0.
- 3. 指定远程服务器主机名, 然后单击下一步。
- 4. 指定概要文件名称、连接和安全信息, 然后单击完成。

如果遇到远程服务器通信问题、如发布到远程服务器时或获取服务器状态时出现问 题,请参阅解决远程服务器的通信问题。

# **+\$\_d20= Rational Application Developer**

您可以将 IBM Business Monitor development toolkit安装到现有 Rational Application Developer 环境中。 Business Monitor development toolkit 只能用于 Windows,

此安装和除去信息描述如何在 Rational Application Developer 上安装 Business Monitor development toolkit, 要在 IBM Integration Designer 上安装工具箱, 请在"IBM Integration Designer 功能部件"页面上选择监控模型编辑器功能部件。

在 Rational Application Developer 上完成安装之前, 必须已完成以下任务:

- 已安装 Rational Application Developer 8.0.4
- 已选择安装 Rational Application Developer 功能部件 WebSphere Application Server  $Y8.0$  开发工具功能部件。

注: 如果已使用电子映像 (通过 Passport Advantage®) 或通过使用 IBM 提供的物理介 质安装 Rational Application Developer V8.0.4, 那么请注意以下信息:

- Business Monitor 提供了可从 Passport Advantage 获取的永久许可证。
- 必须通过使用"Rational Application Developer 管理许可证"向导手动安装永久许可证。

使用以下某个方法可以将开发工具箱安装到 Rational Application Developer 中:

- 使用 Business Monitor development toolkit 产品启动板程序
- 使用现有 IBM Installation Manager
- 使用静默安装方法

相关信息:

■ [IBM Rational Application Developer V8.0.4](http://publib.boulder.ibm.com/infocenter/radhelp/v8/index.jsp) 信息中心

# **9Cz7t/eLr+\$\_d20= Rational Application Developer**

您可以使用产品启动板程序(可从安装映像的根目录获取)将 Business Monitor development toolkit安装到现有 Rational Application Developer 环境中。启动板程序提供一种 交互式安装,在交互式安装中,您可以针对您环境选择相应选项。

在 Rational Application Developer 上完成安装之前, 必须已完成以下任务:

- 已安装 Rational Application Developer 8.0.4
- 已选择安装 Rational Application Developer 功能部件 WebSphere Application Server  $Y8.0$  开发工具功能部件。

注: 如果已使用电子映像 (通过 Passport Advantage) 或通过使用 IBM 提供的物理介 质安装 Rational Application Developer V8.0.4, 那么请注意以下信息:

- Business Monitor 提供了可从 Passport Advantage 获取的永久许可证。
- 必须通过使用"Rational Application Developer 管理许可证"向导手动安装永久许可证。

要点: 如果您以非管理用户或非 Root 用户通过其测试环境安装 Business Monitor development toolkit, 那么在开始安装之前, 您必须先安装 DB2。

要使用产品启动板程序安装 Business Monitor development toolkit, 请完成以下步骤。 您每次只能运行一个启动板。

- 1. 可选: 如果您通过可下载的映像进行安装, 请解压缩所有文件。应将所有文件解压 缩到您硬盘驱动器上的同一位置。如果收到提示,请覆盖目录。
- 2. 要启动安装程序, 请运行 launchpad.exe 或 launchpad64.exe (用于 64 位系统)。

要点: 要在 Windows 7、Windows Vista 或 Windows Server 2008 上安装或运行 Business Monitor development toolkit, 您必须通过右键单击 launchpad.exe 并选择 以管理员身份运行以升级您的 Microsoft Windows 用户帐户特权。管理用户和非管 理用户都需要执行此操作。

- 3. 如果您处于管理员组、请确保选择作为管理用户安装。仅当您不是管理用户、或您 要安装您自己用户名, 而不授予其他用户特权时, 才应清除此复选框。
- 4. 单击安装以开始安装。 IBM Installation Manager 启动, 后者先安装然后再启动。
- 5. 按照 『 使用 IBM Installation Manager 进行安装 』 中的指示信息安装产品。

相关信息:

D÷. IBM Installation Manager 信息中心

## 使用 IBM Installation Manager 进行安装

您可以使用 Installation Manager 以交互方式将 Business Monitor development toolkit 安 装到 Rational Application Developer 环境中。

在 Rational Application Developer 上完成安装之前, 必须已完成以下任务:

- 已安装 Rational Application Developer 8.0.4
- 已选择安装 Rational Application Developer 功能部件 WebSphere Application Server V8.0 开发工具功能部件。

注: 如果已使用电子映像 (通过 Passport Advantage) 或通过使用 IBM 提供的物理介 质安装 Rational Application Developer V8.0.4, 那么请注意以下信息:

- Business Monitor 提供了可从 Passport Advantage 获取的永久许可证。
- 必须通过使用"Rational Application Developer 管理许可证"向导手动安装永久许可证。

要点: 如果您以非管理用户或非 Root 用户通过其测试环境安装 Business Monitor development toolkit, 那么在开始安装之前, 您必须先安装 DB2。

如果您正在使用启动板安装该产品, 那么 Installation Manager 已自动为您启动和配置, 因此您可以直接跳至步骤 2。

- 1. 可选: 如果您未从启动板安装, 请完成以下步骤:
	- a. 单击开始 > 所有程序 > IBM Installation Manager > IBM Installation Manager 以启动 Installation Manager。

注: 如果发现更新版本的 Installation Manager, 将提示您确认安装较新版本, 然 后您才能继续。单击**确定**以继续。 Installation Manager 会自动安装新版本、重新 启动并恢复。

- b. 定义存储库位置。单击文件 > 首选项以打开 Installation Manager 首选项页面。
- c. 单击添加存储库以添加新存储库位置。 存储库位置为 image directory/disk1/ IMmontk80/repository.config (对于Business Monitor development toolkit) 和 image directory/WTE Disk/repository/repository.config(对于测试环 境), 其中 image\_directory 包含为 Business Monitor development toolkit 抽取 的安装映像。
- d. 单击浏览以浏览到存储库位置。单击确定。将新存储库位置添加到存储库列表 中。
- e. 在存储库配置页面上单击确定以保存您的首选项, 然后退出首选项页面。
- f. 在 Installation Manager 启动页面上, 单击安装。
- 2. 确保选中 Business Monitor development toolkit 软件包以及您要安装的软件包的任 何更新。会自动同时选择和清除具有依赖关系的更新。 已为您选中以下软件包:
	- IBM Cognos<sup>®</sup> Business Intelligence (如果您不是管理用户、请清除该复选框)
	- WebSphere Application Server ND (如果已安装软件包, 请清除该复选框)
	- DB2 Express (如果您已安装 DB2 数据库或您不是管理用户, 请清除该复选框)
	- IBM Business Monitor
	- Business Monitor development toolkit
- 3. 在"许可证"页面上, 阅读所选软件包的许可协议。

如果您选择要安装多个软件包、那么对于每个软件包可能有一个许可协议。在**许可** 证页面的左侧, 单击每个软件包版本以显示其许可协议。您选择安装的软件包版本 (例如, 基础软件包和更新)在软件包名称下列出。

- a. 如果您同意所有许可协议的条款, 请单击**我接受许可协议条款**。
- b. 单击下一步以继续。
- 4. 在"位置"页面上, 单击包含 Rational Application Developer 软件包的 package\_group。 如果所选软件包组不满足工具箱的必需先决条件, 那么您将收到 一个错误。
	- a. 如果您正在创建测试环境, 那么您可能要更改测试环境的缺省路径。选择 WebSphere Application Server - ND, 并输入测试环境的路径。
	- b. 单击下一步以继续。
- 5. 在"功能部件"页面上, 选择要安装的软件包功能部件。如果您未选择软件包功能部 件, 那么它不会显示为可安装的功能部件。
	- a. 可选: 要查看功能部件之间的依赖关系, 请选择**显示依赖性**。
	- b. 可选: 单击某个功能部件可在详细信息下查看其简短描述。
	- c. 选择或清除软件包中的功能部件。Installation Manager 将自动实行与其他功能部 件之间的任何依赖关系,并显示已更新的下载大小和安装的磁盘空间需求。
		- 如果选择一个或多个独立开发概要文件, 那么安装期间会为您创建概要文 件。根据您所选的选项,可能已选择一个概要文件。

独立开发概要文件是提供 IBM Business Monitor 测试环境的缺省开发概要文 件。如果您选择不安装缺省独立开发概要文件, 那么您可以通过启动 Installation Manager, 然后单击首页上的**修改**以在稍后安装一个。

- d. 完成选择功能部件后, 单击下一步以继续。
- 6. 在"概要文件"页面上,输入您正创建的独立概要文件和测试服务器的凭证。缺省用 户名为 admin, 缺省密码为 admin。
- 7. 如果您选择 DB2 Express, 那么在"通用配置"页面上, 输入 DB2 的用户名和密码, 然后单击下一步。 缺省用户名为 bpmadmin。选择符合您系统密码策略的密码(例  $\sqrt[4]{4}$ , Windows 2008).

限制: 用户名不得包含 NL 字符串。

- 8. 在"摘要"页面上, 安装 IBM Business Process Manager Advanced: Process Server 软 件包之前, 查看您的选择。如果您要更改在之前页面上进行的选项, 请单击上一 步, 并进行更改。当满足您的安装选项后, 单击安装以安装软件包。 进度指示器显 示已完成安装的百分比。
- 9. 安装过程完成后, 会显示一条消息确认整个过程成功完成。
	- a. 单击查看日志文件以在新窗口中打开当前会话的安装日志文件。您必须关闭"安 装日志"窗口才能继续。
	- b. 根据您是否选择安装测试环境, 当您退出时, 可能为您提供创建概要文件的选 项。如果您在安装过程中,已创建独立概要文件,那么选择无。
	- c. 单击完成以关闭 Installation Manager.

#### **相关信息:**

 $\Box$  [IBM Installation Manager](http://publib.boulder.ibm.com/infocenter/install/v1r5/index.jsp) 信息中心

## 静默安装工具箱

您能够以静默安装方式安装 Business Monitor development toolkit。以静默方式安装时, 用户界面不可用。

## **9C|nP2,20\$\_d**

您可以使用命令行安装 Business Monitor development toolkit。

- 在 Rational Application Developer 上完成安装之前, 必须已完成以下任务:
- 已安装 Rational Application Developer 8.0.4
- 已选择安装 Rational Application Developer 功能部件 WebSphere Application Server  $Y8.0$  开发工具功能部件。

注: 如果已使用电子映像 (通过 Passport Advantage)或通过使用 IBM 提供的物理介 质安装 Rational Application Developer V8.0.4, 那么请注意以下信息:

- Business Monitor 提供了可从 Passport Advantage 获取的永久许可证。
- 必须通过使用"Rational Application Developer 管理许可证"向导手动安装永久许可证。

要点: 如果您以非管理用户或非 Root 用户通过其测试环境安装 Business Monitor development toolkit, 那么在开始安装之前, 您必须先安装 DB2。

如果您不具有针对 Business Monitor development toolkit 安装所必需的必备基本产品, 您必须将它们作为静默安装的一部分进行安装。所需的基本产品为:

- Installation Manager
- WebSphere Application Server Network Deployment (如果您正在安装测试环境)

静默安装执行以下任务:

- 安装 Installation Manager(如果尚未安装), 或将其更新到适当的级别(如果已安 装)。
- 安装所需的基本产品和工具箱。

要静默安装 Business Monitor development toolkit, 请完成下列步骤:

1. 使用 IBM Installation Manager 运行以下命令以生成加密的密码来安全连接到 DB2 和 WebSphere 管理控制台。

要点: 如果您正在运行 Windows 7、 Windows Vista 或 Windows Server 2008, 请 通过右键单击并选择**以管理员身份运行**来启动命令提示符。

*IM\_location*\eclipse\tools\imutilsc -silent -nosplash encryptString *password\_to\_encrypt*

*IM\_location*/eclipse/tools/imutilsc -silent -nosplash encryptString *password\_to\_encrypt*

- 2. 安装之前, 请阅读并接受许可条款。将 -acceptLicense 添加到命令行表示您接受所 有许可。
- 3. 运行以下命今:

要点: 如果您正在运行 Windows 7、 Windows Vista 或 Windows Server 2008, 请 通过右键单击并选择以管理员身份运行来启动命令提示符。

extract\_directory\disk1\IM\_win32\tools\imcl install list\_of\_product\_IDs -acceptLicense -installationDirectory location -repositories repository -showVerboseProgress -log logName.log

其中:

• *list\_of\_product\_IDs* 是您要安装的产品的标识列表(用空格隔开)。

表 1. 产品标识

| 产品                                   | 产品标识                                   |
|--------------------------------------|----------------------------------------|
| Business Monitor development toolkit | com.ibm.wbimonitor.toolkit.v80         |
| Installation Manager                 | com.ibm.cic.agent,agent_core,agent_jre |

- location 是您想要将这些产品安装到的目录的路径。
- repository 是您抽取文件的存储库的路径, 以下的一个或多个目录:

*extract\_directory*/disk1/IMmontk80 *extract\_directory*/disk1/IM\_win32

对于多个存储库、请使用逗号将存储库位置分开。

• *logName* 是用于记录消息和结果的日志文件的名称。

运行该命令会安装具有缺省功能部件的产品。如果您要安装特定功能部件或进行任 何其他更改, 请参阅 imcl 的命令行参数的参考链接。

4. 如果您还要安装测试环境、请使用不同安装目录和所需产品标识和密钥再次运行相 同命令:

extract\_directory\disk1\IM\_win32\tools\imcl install list\_of\_product\_IDs -acceptLicense -testInstallationDirectory location -repositories repository -properties key=value,key=value -showVerboseProgress -log logName.log

其中:

• *list of product IDs* 是您要安装的产品的标识列表(用空格隔开)。

| 产品                                                          | 产品标识                                                                                                    |
|-------------------------------------------------------------|----------------------------------------------------------------------------------------------------|
| <b>IBM Business Monitor</b>                                 | com.ibm.websphere.MON.V80 (用于缺省功能<br>部件)                                                                                                    |
|                                                             | 或                                                                                                    |
|                                                             | com.ibm.websphere.MON.V80,wbm.core.feature,<br>wbm.profile.feature (用于安装具有 IBM Busi-<br>ness Monitor 概要文件的 IBM Business Moni-<br>tor)                                              |
|                                                             | 或                                                                                                    |
|                                                             | com.ibm.websphere.MON.V80,wbm.core.feature,<br>wbm.wps.profile (用于安装具有 IBM Busi-<br>ness Monitor 和 IBM BPM Process Server 概<br>要文件的 IBM Business Monitor)                          |
|                                                             | 或                                                                                                    |
|                                                             | com.ibm.websphere.MON.V80,wbm.core.feature,<br>wbm.wesb.profile.feature (用于安装具有 IBM<br>Business Monitor 和 IBM WebSphere Enter-<br>prise Service Bus 概要文件的 IBM Business<br>Monitor) |
| WebSphere Application Server Network Deploy-<br>ment (32 位) | com.ibm.websphere.ND.v80,core.feature,ejbdeploy,<br>thinclient, embeddablecontainer,<br>samples,com.ibm.sdk.6_32bit (包含所有所需的<br>功能部件)                                              |
| WebSphere Application Server Network Deploy-<br>ment (64 位) | com.ibm.websphere.ND.v80,core.feature,ejbdeploy,<br>thinclient, embeddablecontainer,<br>samples,com.ibm.sdk.6_64bit (包含所有所需的<br>功能部件)                                              |
| 适用于 32 位 Windows 的 DB2                                      | com.ibm.ws.DB2EXP97.winia32                                                                                                    |
| 适用于 64 位 Windows 的 DB2                                      | com.ibm.ws.DB2EXP97.winia64                                                                                                    |
| 适用于 Windows x86 (32 位) 的 IBM Cognos<br>ВI                   | com.ibm.ws.cognos.v1011.winia32                                                                                                    |
| 适用于 Windows x64 (64 位) 的 IBM Cognos<br>BI                   | com.ibm.ws.cognos.v1011.winia64                                                                                                    |

表 2. 测试环境的产品标识

- location 是您想要将这些产品安装到的目录的路径。
- repository 是您抽取文件的存储库的路径, 以下的某个目录: *extract\_directory*/repository/repos\_32bit *extract\_directory*/repository/repos\_64bit

对于多个存储库,请使用逗号将存储库位置分开。

• key=value 是您想要传递给安装的键和值的列表(以逗号分隔)。逗号之间不能有 空格。使用 IBM Installation Manager 创建加密的密码。

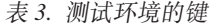

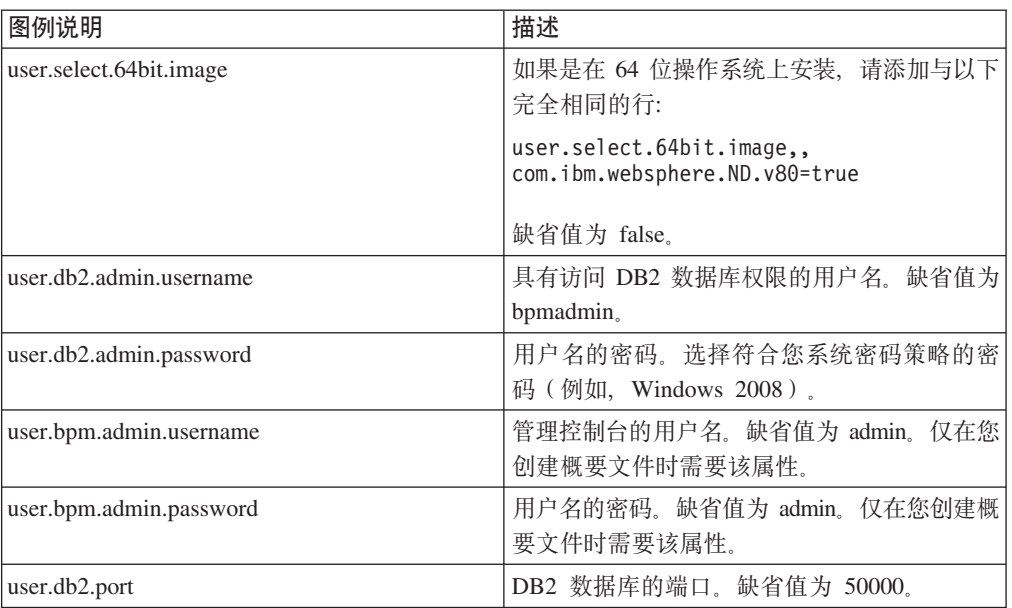

• logName 是用于记录消息和结果的日志文件的名称。

运行该命令会安装具有缺省功能部件的测试环境。如果您要安装特定功能部件或进 行任何其他更改, 请参阅 imcl 的命令行参数的参考链接。

Installation Manager 安装产品列表并将日志文件写入您指定的目录中。

以下示例是在 Windows 上安装 Business Monitor development toolkit。

imcl install com.ibm.monitor.toolkit.v80 -acceptLicense -installationDirectory C:\IBM\TKIT -repositories D:\temp\montk\disk1\IMmontk80 -showVerboseProgress -log silentinstall.log

相关参考:

 $\Box$  [imcl](http://publib.boulder.ibm.com/infocenter/install/v1r5/index.jsp?topic=%2Fcom.ibm.cic.commandline.doc%2Ftopics%2Fr_tools_imcl.html) 的命令行参数

**`XE"**:

 $E^*$  [IBM Installation Manager](http://publib.boulder.ibm.com/infocenter/install/v1r5/index.jsp) 信息中心

## **9Cl&D~2,20\$\_d**

您可以通过如下方式来安装 Business Monitor development toolkit: 创建响应文件, 然 后运行命令以使用该响应文件来安装工具箱。

在 Rational Application Developer 上完成安装之前, 必须已完成以下任务:

- 已安装 Rational Application Developer 8.0.4
- 已选择安装 Rational Application Developer 功能部件 WebSphere Application Server  $Y8.0$  开发工具功能部件。

注: 如果已使用电子映像(通过 Passport Advantage)或通过使用 IBM 提供的物理介 质安装 Rational Application Developer V8.0.4, 那么请注意以下信息:

- Business Monitor 提供了可从 Passport Advantage 获取的永久许可证。
- 必须通过使用"Rational Application Developer 管理许可证"向导手动安装永久许可证。

要点: 如果您以非管理用户或非 Root 用户通过其测试环境安装 Business Monitor development toolkit, 那么在开始安装之前, 您必须先安装 DB2。

要静默安装 Business Monitor development toolkit, 请完成下列步骤:

- 1. 安装之前, 请先阅读和接受许可条款。在命令行中添加 -acceptLicense 意味着您接 受所有许可证。
- 2. 创建将安装 Business Monitor development toolkit 的响应文件。 将样本响应文件复 制到以下目录以创建您自己的响应文件:

*extract\_directory*/disk1/responsefiles/responsefile.install.xml

3. 样本响应文件中提供的缺省值将执行基本安装, 但您应复审该文件及其注释, 并针 对您的环境根据需要来修改参数。

**要点**: 请确保响应文件中的存储库位置指向您的环境中的正确位置并且其他参数值 也适当.

4. 运行以下命令:

**要点**: 要在 Windows 7、Windows Vista 或 Windows Server 2008 上安装或运行 Business Monitor development toolkit, 您必须通过右键单击 launchpad.exe 并选择  $\bigcup$ 管理员身份运行以升级您的 Microsoft Windows 用户帐户特权。管理用户和非管 理用户都需要执行此操作。

要以管理员身份安装:

*extract\_directory*\IM\installc.exe -acceptLicense input *extract\_directory*\disk1\responsefiles \responsefile.install.xml -log *preferred\_log\_location*\silent\_install.log

要以非管理员身份安装:

*extract\_directory*\IM\userinstc.exe -acceptLicense input *extract\_directory*\disk1\responsefiles \responsefile.install.xml -log *preferred\_log\_location*\silent\_install.log

Installation Manager 安装任何所需的必备软件和 Business Monitor development toolkit, 并将日志文件写入您指定的目录中。

### **相关任务:**

□ 使用 [Installation Manager](http://publib.boulder.ibm.com/infocenter/install/v1r5/topic/com.ibm.silentinstall12.doc/topics/c_silent_install_over_IM.html) 进行静默安装

□ 使用 [Installation Manager](http://publib.boulder.ibm.com/infocenter/install/v1r5/topic/com.ibm.silentinstall12.doc/topics/t_silent_create_response_files_IM.html) 记录响应文件

## **|B\*"\$\_d**

您可以在 Rational Application Developer 环境中更新 IBM Business Monitor development toolkit.

### **`XE"**:

 $\Box$  [IBM Installation Manager](http://publib.boulder.ibm.com/infocenter/install/v1r5/index.jsp) 信息中心

# **T;%==20^)|**

您能够以交互方式安装 IBM Business Monitor development toolkit 的修订包。

缺省情况下,除非您的存储库首选项指向您的本地更新站点,否则需要因特网访问。

每个已安装的软件包都具有针对其缺省 IBM 更新存储库嵌入的位置。要使 Installation Manager 搜索针对已安装软件包的 IBM 更新存储库位置, 必须选中"存储库首选项"页 面上的首选项安装和更新期间搜索服务存储库。缺省情况下, 选中该首选项。

更新流程期间, Installation Manager 可能提示您选择基本版软件包的存储库的位置。如 果您从 DVD 或其他介质安装产品, 那么当您使用更新功能时, 这些介质必须可用。

请参阅 Installation Manager 信息中心, 以获取更多信息。

要点: 如果您在之前的版本中创建了概要文件、那么会保留那些概要文件、并且您无 需再次创建。

您不能使用该过程来在底层 IBM DB2 Express 或 IBM Cognos BI 上安装更新。您必 须按照这些产品的正常更新过程更新这些产品。

要查找并安装产品包更新:

- 1. 在更新之前, 请关闭所有通过使用 Installation Manager 安装的程序。
- 2. 启动 Installation Manager。在 Installation Manager 的"开始"页面上, 单击更新。
- 3. 如果在您的系统上未检测到 IBM Installation Manager, 或者已安装较旧版本, 那么 您必须继续安装最新版本。按照屏幕上向导中的指示信息完成 IBM Installation Manager 的安装。
- 4. 在"更新软件句"向导中, 选择包含您要更新的产品软件包的软件包组, 或选中全 部更新复选框, 然后单击下一步。 Installation Manager 在其存储库中和您正在更新 软件的预定义更新站点中搜索更新。进度指示器显示正在进行搜索。
- 5. 如果找到软件包的更新, 那么它们会显示在其对应软件包下的"更新软件包"页面 上更新列表中。缺省情况下, 只显示推荐的最新更新。单击**全部显示**以显示针对 可用软件包找到的所有更新。
	- a. 要了解有关更新的更多信息, 请单击更新并在**详细信息**下查看其描述。
	- b. 如果提供了有关更新的其他信息, 那么会在描述文本结束处包含更多信息链 接。单击此链接以在浏览器中显示信息。安装更新之前、请查看此信息。
- 6. 选择您要安装的更新, 或单击选择推荐的以恢复缺省选择, 然后单击下一步。会 自动同时选择和清除具有依赖关系的更新。
- 7. 在"许可证"页面上, 阅读所选更新的许可协议。在许可证页面左侧, 会显示您所 选更新的许可证列表; 单击每项以显示许可协议文本。如果您同意所有许可协议 的条款,请单击**我接受许可协议条款**。然后,单击下一步。
- 8. 在"摘要"页面上, 安装更新前, 查看您的选择。
	- a. 如果您要更改在之前页面上进行的选择, 请单击**上一步**, 并进行更改。
	- b. 满意后, 单击更新以下载并安装更新。进度指示器显示已完成安装的百分比。
- 9. 可选: 当更新过程完成后, 会在页面顶部显示一条确认整个过程成功完成的消息。 单击查看日志文件以在新窗口中打开当前会话的日志文件。您必须关闭"安装日志 "窗口才能继续。
- 10. 单击**完成**以关闭向导。
- 11. 关闭 Installation Manager.

**`XE"**:

 $\Box$  [IBM Installation Manager](http://publib.boulder.ibm.com/infocenter/install/v1r5/index.jsp) 信息中心

## **Xv^)|**

使用"回滚修订包"向导, 您可以除去 IBM Business Monitor development toolkit 中的修 订包并恢复到之前版本。

回滚过程中, Installation Manager 必须访问更早版本软件包中的文件。缺省情况下, 当 您安装软件包时、这些文件存储在您的系统中。如果这些文件不在您的工作站上、那 么您必须在 Installation Manager 首选项中包含安装之前版本产品的存储库的位置(文件 > 首选项 > 存储库)。如果您从 DVD 或其他介质安装产品,那么当您使用回滚功能 时, 这些介质必须可用。

如果您已将更新应用于产品包、请使用回滚功能、稍后决定您是否要除去更新和恢复 至更早版本的产品。当您使用回滚功能时, Installation Manager 会卸载更新的资源, 并 重新安装之前版本的资源。

注: 对独立服务器的回滚过程可以禁用 WebSphere 测试环境。完成回滚过程后, 您必须 重置测试环境概要文件。要重置测试环境概要文件、请参阅创建或重置缺省服务器概 要文件。

请参阅 Installation Manager 中的帮助以获取有关使用回滚向导的更多信息。

要回滚更新的软件包,请完成下列步骤:

- 1. 在 Installation Manager 的"开始"页面上, 单击回滚以启动"回滚"向导。
- 2. 在回滚软件包列表中, 选择您要回滚的软件包。
- 3. 根据屏幕上指示信息完成向导。

**`XE"**:

 $E^*$  [IBM Installation Manager](http://publib.boulder.ibm.com/infocenter/install/v1r5/index.jsp) 信息中心

# **静默安装修订包**

您可以使用命令行安装 Business Monitor development toolkit 的修订包。

您不能使用该过程来在底层 IBM DB2 Express 或 IBM Cognos BI 上安装更新。您必 须按照这些产品的正常更新过程更新这些产品。

要静默更新工具箱, 请完成以下步骤:

- 1. 更新之前,请阅读并接受许可条款。将 -acceptLicense 添加到命令行表示您接受所 有许可。
- 2. 运行以下命令:

要点: 如果您正在运行 Windows 7、 Windows Vista 或 Windows Server 2008, 请 通过右键单击并选择以管理员身份运行来启动命令提示符。 其中: extract\_directory\disk1\IM\_win32\tools\imcl install com.ibm.wbimonitor.toolkit.v80 -acceptLicense -installationDirectory location -repositories repository -showVerboseProgress -log logName.log

- location 是您要更新产品的目录的路径。
- repository 是您已抽取修订包文件的存储库的路径。对于多个存储库, 请使用逗号 将存储库位置分开。
- logName 是用于记录消息和结果的日志文件的名称。
- 3. 如果您还要更新测试环境, 请使用正确的安装目录和所需的产品标识和密钥再次运 行相同命令。

其中: extract\_directory\disk1\IM\_win32\tools\imcl\_install\_list\_of\_product\_IDs\_-acceptLicense<br>-testInstallationDirectory location -repositories repository -showVerboseProgress -log logName.log

- 
- list\_of\_product\_IDs 是您要更新的产品的标识列表, 用空格隔开。

表 4. 测试环境的产品标识

| -log logName.log                                                                                                    | extract_directory\disk1\IM_win32\tools\imcl install list_of_product_IDs -acceptLicense<br>-testInstallationDirectory location -repositories repository -showVerboseProgress |  |
|----------------------------------------------------------------------------------------------------|----------------------------------------------------------------------------------------------------|--|
| 其中:                                                                                                    |                                                                                                    |  |
| list_of_product_IDs 是您要更新的产品的标识列表, 用空格隔开。                                                                                                    |                                                                                                    |  |
| 表 4. 测试环境的产品标识                                                                                                    |                                                                                                    |  |
| 产品                                                                                                    | 产品标识                                                                                                    |  |
| <b>IBM</b> Business Monitor                                                                                                    | com.ibm.websphere.MON.V80                                                                                                    |  |
| WebSphere Application Server Network Deploy-   com.ibm.websphere.ND.v80<br>ment                                                                                            |                                                                                                    |  |
| location 是您要更新产品的目录的路径。<br>٠                                                                                                    |                                                                                                    |  |
| 将存储库位置分开。                                                                                                    | repository 是您已抽取修订包文件的存储库的路径。对于多个存储库, 请使用逗号                                                                                                    |  |
| logName 是用于记录消息和结果的日志文件的名称。<br>$\bullet$                                                                                                    |                                                                                                    |  |
| Installation Manager 将更新产品并将日志文件写入您指定的目录中。                                                                                                    |                                                                                                    |  |
| 以下示例将更新 Business Monitor development toolkit。                                                                                                    |                                                                                                    |  |
| imcl install com.ibm.wbimonitor.toolkit.v80 -acceptLicense -installationDirectory<br>C:\IBM\TKIT -repositories D:\temp\montk\fixpack1 -showVerboseProgress -log update.log |                                                                                                    |  |
| 相关参考:                                                                                                    |                                                                                                    |  |
| imcl 的命令行参数                                                                                                    |                                                                                                    |  |
| 相关信息:                                                                                                    |                                                                                                    |  |
| ا≑ا<br>IBM Installation Manager 信息中心                                                                                                    |                                                                                                    |  |
| ment toolkit. IBM Installation Manager 支持交互和静默方法。                                                                                                    | 您可以使用 IBM Installation Manager 除去您计算机上的 Business Monitor develop-                                                                                                    |  |
| 卸载开发工具箱之前, 您必须已完成以下任务:                                                                                                    |                                                                                                    |  |
| 用程序的 FDL                                                                                                    | 从 Rational Application Developer 卸载 用于监控 WebSphere MQ Workflow 模型实                                                                                                    |  |
| MQ Workflow 模型实用程序的 FDL』。                                                                                                    | 要获取有关如何卸载该插件的指示信息, 请参阅第16页的 『除去 用于监控 WebSphere                                                                                                    |  |
|                                                                                                    |                                                                                                    |  |
|                                                                                                    | 13<br>第 1 章 安装和除去工具箱                                                                                                    |  |

- location 是您要更新产品的目录的路径。
- repository 是您已抽取修订包文件的存储库的路径。对于多个存储库, 请使用逗号 将存储库位置分开。
- logName 是用于记录消息和结果的日志文件的名称。

### **相关参考:**

# **6X\*"\$\_d**

### 相关任务:

第16页的 『 除去 用于监控 WebSphere MQ Workflow 模型实用程序的 FDL 』 如果您需要除去 Business Monitor development toolkit, 那么您必须先从 Integration Designer 或 Rational Application Developer 除去 用于监控模型实用程序的 FDL。否 则,您将看到一些警告消息。

## 以交互方式卸载工具箱

使用 IBM Installation Manager 交互方法从您计算机中除去 Business Monitor development toolkit。交互方法提供一个界面, 您可以在其中选择要除去的软件句。

要使用 IBM Installation Manager 交互方法除去工具箱, 请完成以下步骤:

- 1. 关闭使用 Installation Manager 安装的程序。
- 2. 停止所有正在运行的服务器。
- 3. 启动 Installation Manager。在"开始"页面上, 单击卸载。
- 4. 在"卸载软件包"页面上, 选择 IBM Business Process Manager Advanced: Process Server 和关联软件包、然后单击下一步。
- 5. 在"摘要"页面上, 查看将被卸载的软件包列表, 然后单击卸载。完成卸载后, 将打 开"完成"页面。
- 6. 单击完成以退出向导。

# 静默卸载工具箱

您能够以静默安装方式卸载 Business Monitor development toolkit。以静默方式卸载时, 用户界面不可用。

### 使用命令行静默卸载工具箱

您可以使用 Installation Manager 的命令行方式卸载 Business Monitor development toolkit.

关闭使用 Installation Manager 安装的所有程序。

要卸载、必须使用用于安装的相同用户帐户登录到系统。

要使用命令行卸载工具箱, 请完成以下步骤:

1. 打开命令提示符, 将目录切换到 Installation Manager 下的 /eclipse/tools 目录。

要点: 如果运行的是 Windows 7、Windows Vista 或 Windows Server 2008, 请通 过右键单击并选择以管理员身份运行来启动命令提示符。

2. 进行相应的替换并运行以下命令:

imcl uninstall list of product IDs -installationDirectory installationDirectory -loglogLocation

a. 使用您要卸载产品的标识列表(用空格隔开)替换 list of product IDs。

表 5. 产品标识

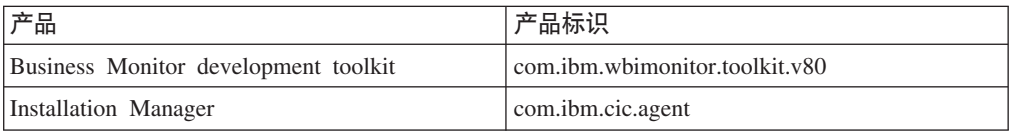

- b. 使用安装产品的位置替换 installationDirectory。
- c. 使用记录信息的位置和文件名替换 logLocation。
- 3. 如果您还要卸载测试环境, 请进行适当的替换并再次运行相同的命令:

imcl uninstall *list\_of\_product\_IDs* -installationDirectory *testInstallationDirectory* -log*logLocation*

a. 使用您要卸载产品的标识列表(用空格隔开)替换 list of product IDs。

**要点: DB2 Express 安装可能由多个产品使用, 包括远程系统上的产品。如果您** 卸载 DB2 Express, 那么会删除所有 DB2 Express 数据库和数据库资产。

表 6. 测试环境的产品标识

| 产品                                                                    | 产品标识                        |
|-----------------------------------------------------------------------|-----------------------------|
| <b>IBM Business Monitor</b>                                           | com.ibm.websphere.MON.V80   |
| WebSphere Application Server Network Deploy-                          | com.ibm.websphere.ND.v80    |
| ment                                                                  |                             |
| 适用于 32 位 Windows 的 DB2                                                | com.ibm.ws.DB2EXP97.winia32 |
| 适用于 64 位 Windows 的 DB2                                                | com.ibm.ws.DB2EXP97.winia64 |
| 适用于 Windows x86 (32 位) 的 IBM Cognos   com.ibm.ws.cognos.v1011.winia32 |                             |
| BI                                                                    |                             |
| 适用于 Windows x64 (64 位) 的 IBM Cognos   com.ibm.ws.cognos.v1011.winia64 |                             |
| BI                                                                    |                             |

b. 使用安装产品的位置替换 installationDirectory。

c. 使用记录信息的位置和文件名替换 logLocation。

以下示例卸载 Windows 上的 Business Monitor development toolkit。

C:\Program Files\IBM\Installation Manager\eclipse\tools>imcl uninstall com.ibm.wbimonitor.toolkit.v80 -installationDirectory C:\IBM\TKIT80 -log uninstalllog.txt

Installation Manager 卸载产品列表并将日志文件写入指定的目录中。

## 相关参考:

 $\Box$  [imcl](http://publib.boulder.ibm.com/infocenter/install/v1r5/index.jsp?topic=%2Fcom.ibm.cic.commandline.doc%2Ftopics%2Fr_tools_imcl.html) 的命令行参数

**`XE"**:

 $E^*$  [IBM Installation Manager](http://publib.boulder.ibm.com/infocenter/install/v1r5/index.jsp) 信息中心

### **9Cl&D~2,6X\$\_d**

您可以通过如下方式来卸载 Business Monitor development toolkit: 创建响应文件, 然 后运行命令以使用该响应文件来卸载工具箱。

要使用响应文件卸载工具箱, 请完成以下步骤:

- 1. 请转至工具箱安装映像目录。
- 2. 复制 responsefile.uninstall.xml 文件。

卸载产品的样本响应文件也包含在抽取的安装映像中, 位置为:

• *extract directory*\disk1\responsefiles\responsefile.uninstall.xml

还包含在产品 DVD 中, 位置为:

- \* *DVD\_root*\disk1\responsefiles\responsefile.uninstall.xml
- 3. 修改响应文件模板的文本中指示的参数以创建您的响应文件。 您还可以通过记录 Installation Manager 中的操作来创建响应文件。记录响应文件时, 您在 Installation Manager 中进行的选择存储在 XML 文件中。以静默方式运行 Installation Manager 时, Installation Manager 将使用 XML 响应文件中的数据执行安装。
- 4. 保存并关闭文件。
- 5. 从命令提示符, 更改为 IBM Installation Manager 安装目录。 例如, 输入

cd C:\Program Files\IBM\InstallationManager\eclipse\tools

6. 提交以下命令:

imcl.exe input *dvd\_root*\disk1\responsefiles\responsefile.uninstall.xml -log *preferred\_log\_location*\silent\_install.log

Installation Manager 卸载 Business Monitor development toolkit, 并将日志文件写人指 定的目录中。

相关信息:

吟 [IBM Installation Manager](http://publib.boulder.ibm.com/infocenter/install/v1r5/index.jsp) 信息中心

## **}% CZ`X WebSphere MQ Workflow #M5CLrD FDL**

如果您需要除去 Business Monitor development toolkit, 那么您必须先从 Integration Designer 或 Rational Application Developer 除去 用于监控模型实用程序的 FDL。否则, 您将看到一些警告消息。

要从 Integration Designer 或 Rational Application Developer 中除去实用程序, 请完成 以下步骤:

- 1. 单击帮助 > 软件更新 > 管理配置。
- 2. 展开树以查找 FDL 到监控模型实用程序功能部件 1.0.9 并将其选中。
- 3. 右键单击 FDL 到监控模型实用程序功能部件 1.0.9。菜单会显示替换为、禁用、卸 **载和属性。**
- 4. 单击卸载。

### 相关概念:

第13页的"卸载开发工具箱" 您可以使用 IBM Installation Manager 除去您计算机上的 Business Monitor development toolkit. IBM Installation Manager 支持交互和静默方法。

# **T\$\_d20xPJOoO**

安装或除去 Business Monitor development toolkit 时, 您可能会遇到一些问题。

您可以在 Business Monitor 支持页面的"技术说明"部分找到最新故障诊断提示。

相关信息:

**■ [WebSphere Business Monitor](http://www.ibm.com/support/search.wss?rs=802&tc=SSSRR3&q=6.1) 技术说明** 

# **~qw;PvVZ"~qw"S<P**

在安装 IBM Business Monitor development toolkit 后, IBM Business Process Manager 服务器应出现在 Rational Application Developer 或 Integration Designer 的"服务器"视 图中。验证概要文件已创建并使用 -clean 参数重新启动 Rational Application Developer  $\vec{\mathbb{E}}$  Integration Designer.

- 1. 验证已在 profile\_root 目录中创建概要文件。
- 2. 使用 -clean 参数启动 Rational Application Developer 或 Integration Designer。
	- a. 打开命令提示符并浏览到其中安装了 Rational Application Developer 或 Integration Designer 的目录。
	- b. 根据您的开发环境输入以下某个命令:

Rational Application Developer: eclipse.exe -clean

Integration Designer: wid.exe -clean

3. 如果服务器仍未出现, 那么根据向测试环境添加新服务器中的指示信息创建新服务 器.

## **V/}%\$wUd~qwdC**

为避免未解析项目资源发生问题, 在卸载工具箱后您不应继续使用 Business Monitor development toolkit 工作空间。但是, 如果您需要对非工具箱项目使用该工作空间, 那 么首先应除去任何其余工具箱服务器配置。

在使用 IBM Installation Manager 除去 Business Monitor development toolkit 时, IBM Business Process Manager 服务器配置将保留在工作空间中。卸载成功完成后, 您可以 使用以下过程从工作空间删除配置。

- 1. 在开发应用程序中, 选择窗口 > 显示视图 > 服务器。
- 2. 在"服务器"视图中, 删除适用于您环境的服务器配置。
- 3. 显示"删除服务器"确认消息时、为删除当前运行的活动服务器进行选择、然后单击 确定。

## **`XE"**:

**■ [WebSphere Business Monitor](http://www.ibm.com/support/search.wss?rs=802&tc=SSSRR3&q=6.1) 技术说明** 

## 当使用典型安装和配置选项时,重新安装操作无法创建新的概要文件

如果尝试使用典型安装和配置选项将产品重新安装到同一位置, 或者尝试在卸载失败 后重新安装、那么可能会由于无法创建新的概要文件而导致安装失败。

如果为测试环境创建了数据库, 那么必须先删除数据库, 然后才能创建新的概要文 件.

如果在卸载期间未自动删除数据库,必须手动进行删除。

- 对于 qbpmaps 概要文件, 缺省数据库为 QBPMDB、QPDWDB 和 QCMNDB
- 对于 qesb 概要文件, 缺省数据库为 ECMNDB 和/或 QECMNDB
- 对于 qmwas 概要文件, 缺省数据库为 MONITOR 和 COGNOSCS
- 对于 qmbpmaps 概要文件, 缺省数据库为 QBPMDB, QPDWDB, QCMNDB, MONITOR 和 COGNOSCS
- 对于 qmesb 概要文件, 缺省数据库为 ECMNDB、QECMNDB、MONITOR 和 **COGNOSCS**

# 从项目交换文件导入监控模型

如果您具有一个包含 Business Monitor development toolkit 前发行版的监控模型的项目 交换 (PI) .zip 文件, 那么可将监控模型导入 Rational Application Developer 或 Integration Designer 中的工作空间。

要将 PI 文件导入 Rational Application Developer 或 Integration Designer 中的工作空 间,请完成以下步骤:

- 1. 在 Rational Application Developer 或 Integration Designer 中, 单击文件 > 导入。
- 2. 展开常规, 单击使项目存在于工作空间中, 然后单击下一步。
- 3. 在"导入项目"面板上, 单击选择归档文件, 然后单击浏览。转至 PI .zip 文件, 然后 单击**打开**。 这样可以在"项目"框中看到您的项目。
- 4. 确保要导入的任何项目旁边都具有复选标记。
- 5. 单击完成。

## 将监控模型导出到归档文件

您可以从 Rational Application Developer 或 Integration Designer 将监控模型导出到归 档文件。

要从 Rational Application Developer 或 Integration Designer 工作空间导出归档文件, 请完成以下步骤:

- 1. 在 Rational Application Developer 或 Integration Designer 中, 单击文件 > 导出。
- 2. 展开常规, 单击归档, 然后单击下一步。
- 3. 在"归档文件"面板上, 选择要包含在归档文件中的项目的复选框。
- 4. 在目标归档文件字段中, 输入文件名。请确保选择保存为 zip 格式和为文件创建目 **录结构**选项。
- 5. 单击完成。

# 第 2 章 目录约定

本主题定义 IBM Business Process Manager 产品和产品组件的缺省路径和文件夹名称。

因为文件路径可能会不同于在产品安装期间确定的缺省文件路径,所以本文档将这些 值标识为变量。在本文档中各处使用的变量在以下部分中进行了定义。

## 安装映像

安装映像是指产品 CD 上的文件结构, 或者由于复制产品 CD 或解压缩从 Passport Advantage 或其他分发区域下载的软件包而在本地创建的文件结构。

#### monitor\_installation\_image

表示 IBM Business Process Manager 安装映像。

#### toolkit installation image

表示 Business Monitor development toolkit 安装映像。

### 缺省安装位置

如果您安装软件但不指定安装位置、那么安装程序会使用缺省位置来在其中安装产 品。此位置称为缺省安装目录。因为用户可能选择也可能不选择在缺省目录中安装产 品,并且缺省目录结构可能因操作系统而异,所以这些路径在本文档各处均定义为变 量.

### monitor root

从 Installation Manager 安装时, 以下缺省安装根目录用于 IBM Business Process Manager:

AIX<sup>®</sup>: /usr/IBM/WebSphere/AppServer

Linux: /opt/ibm/WebSphere/AppServer

Solaris: /opt/ibm/WebSphere/AppServer

Windows: C:\Program Files\IBM\WebSphere\AppServer

提示: 对于 Windows 安装, 请保持路径尽可能简短。否则, 以后当其他组件的 路径添加到此路径而使其超出 255 个字符的路径限制时,您可能会遇到问题。

在以静默方式安装时,以下缺省安装根目录用于 IBM Business Process Manager:

AIX: /usr/IBM/WebSphere/MonServer

Linux: /opt/ibm/WebSphere/MonServer

Solaris: /opt/ibm/WebSphere/MonServer

Windows: C:\IBM\WebSphere\MonServer

#### app\_server\_root

以下缺省安装根目录用于 WebSphere Application Server:

AIX: /usr/IBM/WebSphere/AppServer

Linux: /opt/IBM/WebSphere/AppServer

Solaris: /opt/IBM/WebSphere/AppServer

Windows: C:\Program Files\IBM\WebSphere\AppServer

### **profile\_root**

从 Installation Manager 安装时, 以下缺省安装根目录用于 WebSphere Application Server 概要文件:

AIX:/usr/IBM/WebSphere/AppServer/profiles/*profile\_name*

Linux:/opt/IBM/WebSphere/AppServer/profiles/*profile\_name*

Solaris:/opt/IBM/WebSphere/AppServer/profiles/*profile\_name*

Windows: C:\Program Files\IBM\WebSphere\AppServer\profiles\ *profile\_name*

静默安装时,以下缺省安装根目录用于 WebSphere Application Server 概要文 件:

AIX:/usr/IBM/WebSphere/MonServer/profiles/*profile\_name*

Linux:/opt/IBM/WebSphere/MonServer/profiles/*profile\_name*

Solaris:/opt/IBM/WebSphere/MonServer/profiles/*profile\_name*

Windows: C:\Program Files\WebSphere\MonServer\profiles\ *profile\_name*

#### **portal\_root**

以下缺省安装根目录用于 WebSphere Portal:

AIX: /usr/IBM/WebSphere/PortalServer

Linux:/opt/IBM/WebSphere/PortalServer

Solaris:/opt/IBM/WebSphere/PortalServer

Windows: C:\Program Files\IBM\WebSphere\PortalServer

#### **integration\_dev\_root**

以下路径是 Integration Designer 的缺省安装目录:

Windows: C:\IBM\IntegrationDesigner\v8.0

Linux: /opt/IBM/IntegrationDesigner/v8.0

#### **app\_dev\_root**

以下路径是 Rational Application Developer 的缺省安装目录: Windows: C:\Program Files\IBM\SDP

### **Installation Manager** 的缺省安装目录

Installation Manager 使用两个缺省目录。一个是产品启动板将 Installation Manager 安 装到的目录。另一个是代理程序数据位置目录,Installation Manager 将该目录用于与此 应用程序关联的数据,例如 Installation Manager 所执行的操作的状态和历史记录。有关 代理程序数据位置的更多信息,请参阅相关链接中的代理程序数据位置。

### **root\_installation\_directory**

对于 Root 或管理用户, 以下路径是 Installation Manager 的缺省安装目录:

AIX: /opt/IBM/InstallationManager/eclipse

Linux:/opt/IBM/InstallationManager/eclipse

Solaris:/opt/IBM/InstallationManager/eclipse

Windows: C:\Program Files\IBM\Installation Manager\eclipse

### **nonroot\_installation\_directory**

对于非 Root 或非管理用户, 以下路径是 Installation Manager 的缺省安装目录:

AIX:*user\_home*/IBM/InstallationManager/eclipse

Linux:*user\_home*/IBM/InstallationManager/eclipse

Solaris:*user\_home*/IBM/InstallationManager/eclipse

Windows: C:\Documents and Settings\userID\IBM\Installation Manager\ eclipse

### **root\_agent\_data\_directory**

对于 Root 或管理用户, 以下路径是 Installation Manager 的缺省代理程序数据 位置目录:

AIX: /var/ibm/InstallationManager

Linux:/var/ibm/InstallationManager

Solaris:/var/ibm/InstallationManager

Windows: C:\Documents and Settings\All Users\Application Data\IBM\ Installation Manager

### **nonroot\_agent\_data\_directory**

对于非 Root 或非管理用户, 以下路径是 Installation Manager 的缺省代理程序 数据位置目录:

AIX:*user\_home*/var/ibm/InstallationManager

Linux:*user\_home*/var/ibm/InstallationManager

Solaris:*user\_home*/var/ibm/InstallationManager

Windows: C:\Documents and Settings\userID\Application Data\IBM\ Installation Manager

# **声明**

U.S. Government Users Restricted Rights - Use, duplication or disclosure restricted by GSA ADP Schedule Contract with IBM Corp.

本信息是为在美国提供的产品和服务编写的。IBM 可能在其他国家或地区不提供本文档 中所讨论的产品、服务或功能特性。有关您当前所在区域的产品和服务的信息、请向 您当地的 IBM 代表咨询。任何对 IBM 产品、程序或服务的引用并非意在明示或暗示 只能使用 IBM 的产品、程序或服务。只要不侵犯 IBM 的知识产权, 任何同等功能的 产品、程序或服务,都可以代替 IBM 产品、程序或服务。但是,评估和验证任何非 IBM 产品、程序或服务, 则由用户自行负责。

IBM 公司可能已拥有或正在申请与本文档内容有关的各项专利。提供本文档并未授予用 户使用这些专利的任何许可。您可以用书面方式将许可查询寄往:

IBM Director of Licensing IBM Corporation North Castle Drive Armonk, NY 10504-1785 U.S.A.

有关双字节 (DBCS) 信息的许可查询, 请与您所在国家或地区的 IBM 知识产权部门联 系, 或用书面方式将查询寄往:

IBM World Trade Asia Corporation Licensing 2-31 Roppongi 3-chome, Minato-ku Tokyo 106, Japan

本条款不适用英国或任何这样的条款与当地法律不一致的国家或地区: INTERNA-TIONAL BUSINESS MACHINES CORPORATION "按现状"提供本出版物, 不附有任 何种类的(无论是明示的还是暗含的)保证,包括但不限于暗含的有关非侵权、适销 和适用于某种特定用途的保证和条件。某些国家或地区在某些交易中不允许免除明示 或暗含的保证。因此本条款可能不适用于您。

本信息中可能包含技术方面不够准确的地方或印刷错误。此处的信息将定期更改;这 些更改将编人本出版物的新版本中。IBM 可以随时对本资料中描述的产品和/或程序进行 改进和/或更改,而不另行通知。

本信息中对非 IBM Web 站点的任何引用都只是为了方便起见才提供的,不以任何方式 充当对那些 Web 站点的保证。那些 Web 站点中的资料不是 IBM 产品资料的一部分, 使用那些 Web 站点带来的风险将由您自行承担。

IBM 可以按它认为适当的任何方式使用或分发您所提供的任何信息而无须对您承担任何 责任。

本程序的被许可方如果要了解有关程序的信息以达到如下目的: (i) 允许在独立创建 的程序和其他程序(包括本程序)之间进行信息交换, 以及(ii)允许对已经交换的信 息进行相互使用,请与下列地址联系:

只要遵守适当的条件和条款,包括某些情形下的一定数量的付费,都可获得这方面的 信息。

本资料中描述的许可程序及其所有可用的许可资料均由 IBM 依据 IBM 客户协议、IBM 国际软件许可协议或任何同等协议中的条款提供。

此处包含的任何性能数据都是在受控环境中测得的。因此,在其他操作环境中获得的 数据可能会有明显的不同。有些测量可能是在开发级的系统上进行的,因此不保证与 一般可用系统上进行的测量结果相同。另外、有些测量是通过推算而估计的、实际结 果可能会有差异。本文档的用户应当验证其特定环境的适用数据。

涉及非 IBM 产品的信息可从这些产品的供应商、其出版说明或其他可公开获得的资料 中获取。IBM 没有对这些产品进行测试、也无法确认其性能的精确性、兼容性或任何其 他关于非 IBM 产品的声明。有关非 IBM 产品性能的问题应当向这些产品的供应商提 出。

所有关于 IBM 未来方向或意向的声明都可随时更改或收回,而不另行通知,它们仅仅 表示了目标和意愿而已。

本信息包含在日常业务操作中使用的数据和报告的示例。为了尽可能完整地说明这些 示例,示例中可能会包括个人、公司、品牌和产品的名称。所有这些名称均是虚构 的、如与实际的商业企业使用的名称和地址有任何相似之处、纯属巧合。

版权许可:

本信息包含源语言形式的样本应用程序,这些样本说明不同操作系统上的编程方法。 如果是以按照在编写样本程序的操作平台上的应用程序编程接口 (API) 进行应用程序的 开发、使用、经销或分发为目的, 您可以任何形式对这些样本程序进行复制、修改和 分发,而无须向 IBM 付费。这些示例并未在所有条件下作全面测试。因此、IBM 不能 担保或暗示这些程序的可靠性、可维护性或功能。如果是以按照 IBM 的应用程序编程 接口进行应用程序的开发、使用、经销或分发为目的,您可以任何形式对这些样本程 序进行复制、修改和分发, 而无须向 IBM 付费。

凡这些样本程序的每份拷贝或其任何部分或任何衍生产品、都必须包括如下版权声 明:

© (贵公司的名称) (年)。此部分代码是根据 IBM 公司的样本程序衍生出来的。 © Copyright IBM Corp. 2000, 2011. All rights reserved.

如果您正在查看本信息的软拷贝, 图片和彩色图例可能无法显示。

### 猛程接口信息

编程接口信息旨在帮助您使用该程序创建应用程序软件。

通用编程接口允许您编写能获得该程序的工具服务的应用程序软件。

但是,该信息还可能包含诊断、修改和调优信息。提供诊断、修改和调优信息是为了 帮助您调试您的应用程序软件。

**警告**: 请勿将该诊断、修改和调优信息用作编程接口、因为它是不断变化的。

# 商标和服务标记

IBM、IBM 徽标、WebSphere、Rational、DB2、Universal Database DB2, Tivoli, Lotus, Passport Advantage, developerWorks, Redbooks, CICS, z/OS 和 IMS 是 International Business Machines Corporation 在美国和/或其他国家或地区的商标 或注册商标。

UNIX 是 The Open Group 在美国和/或其他国家或地区的注册商标。

Java 和所有基于 Java 的商标和徽标是 Sun Microsystems, Inc. 在美国和/或其他国家或 地区的商标或注册商标。

Microsoft 和 Windows 是 Microsoft Corporation 在美国和/或其他国家或地区的商标或 注册商标。

Linux 是 Linus Torvalds 在美国和/或其他国家或地区的商标。

Adobe 是 Adobe Systems Incorporated 在美国和/或其他国家或地区的注册商标或商标。

其他公司、产品和服务名称可能是其他公司的商标或服务标记。

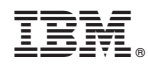

Printed in China